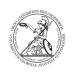

## Define default printer (Windows)

20.05.2024 02:28:24

## **FAQ-Artikel-Ausdruck**

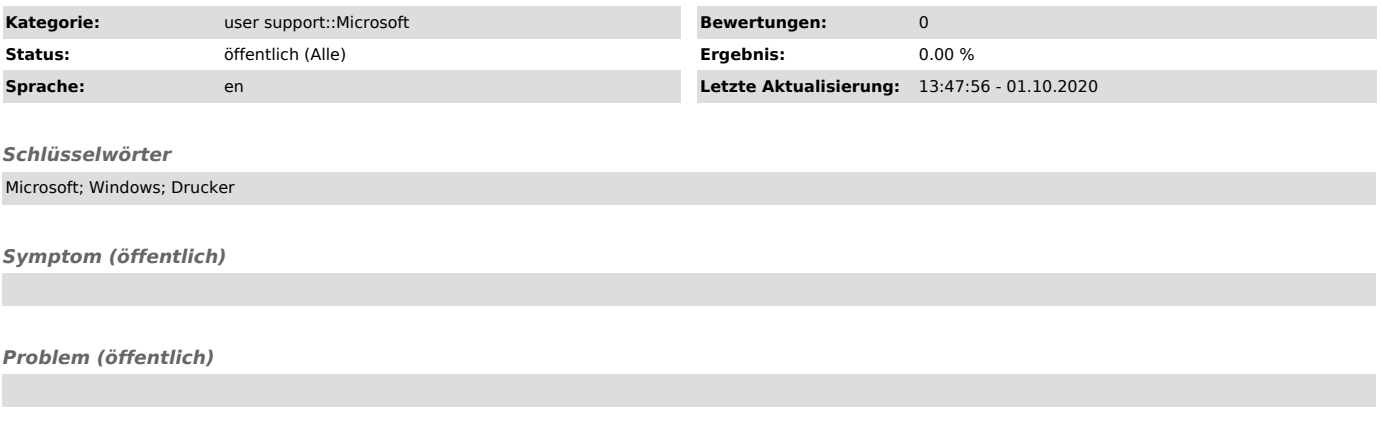

*Lösung (öffentlich)*

Define default printer (Windows) If a printer has been set as the default printer, it is automatically selected in the print dialog of various programs.

- To set a printer as your default printer, first open the Windows Settings by left-clicking on the Windows icon in the taskbar and selecting the Gear with a left-click. Then left-click Devices.

- Change to the section Printers & Scanners and left-click on the desired<br>printer (here at the example Follow-Me-KWZ) to expand the display. In the<br>extended display left-click on Manage to get to the printer settings. Then